## **[Waga](https://pomoc.comarch.pl/altum/documentation/waga/)**

Waga, bądź wago-skaner, to urządzenia przeznaczone do ważenia produktów o zmiennej masie, a co się z tym wiąże – zmiennej cenie. Parametry na zakładce Waga w [menu](https://pomoc.comarch.pl/altum/documentation/konfiguracja-systemu/podstawowa-konfiguracja-systemu/konfiguracja-systemu/) *[System](https://pomoc.comarch.pl/altum/documentation/konfiguracja-systemu/podstawowa-konfiguracja-systemu/konfiguracja-systemu/)* [→](https://pomoc.comarch.pl/altum/documentation/konfiguracja-systemu/podstawowa-konfiguracja-systemu/konfiguracja-systemu/) *[Konfiguracja](https://pomoc.comarch.pl/altum/documentation/konfiguracja-systemu/podstawowa-konfiguracja-systemu/konfiguracja-systemu/)* pozwalają na konfigurację wagi, z którą ma współpracować system Comarch ERP Altum. Dzięki temu możliwe jest zważenie produktu podczas dodawania artykułu (oznaczonego jako wagowy) na dokument.

Wagi, z którymi współpracuje system to *Taurus TP150/1* oraz *Elzab Neptun 2.*

## Wskazówka

Istnieje możliwość implementacji własnych bibliotek obsługujących inne wagi.

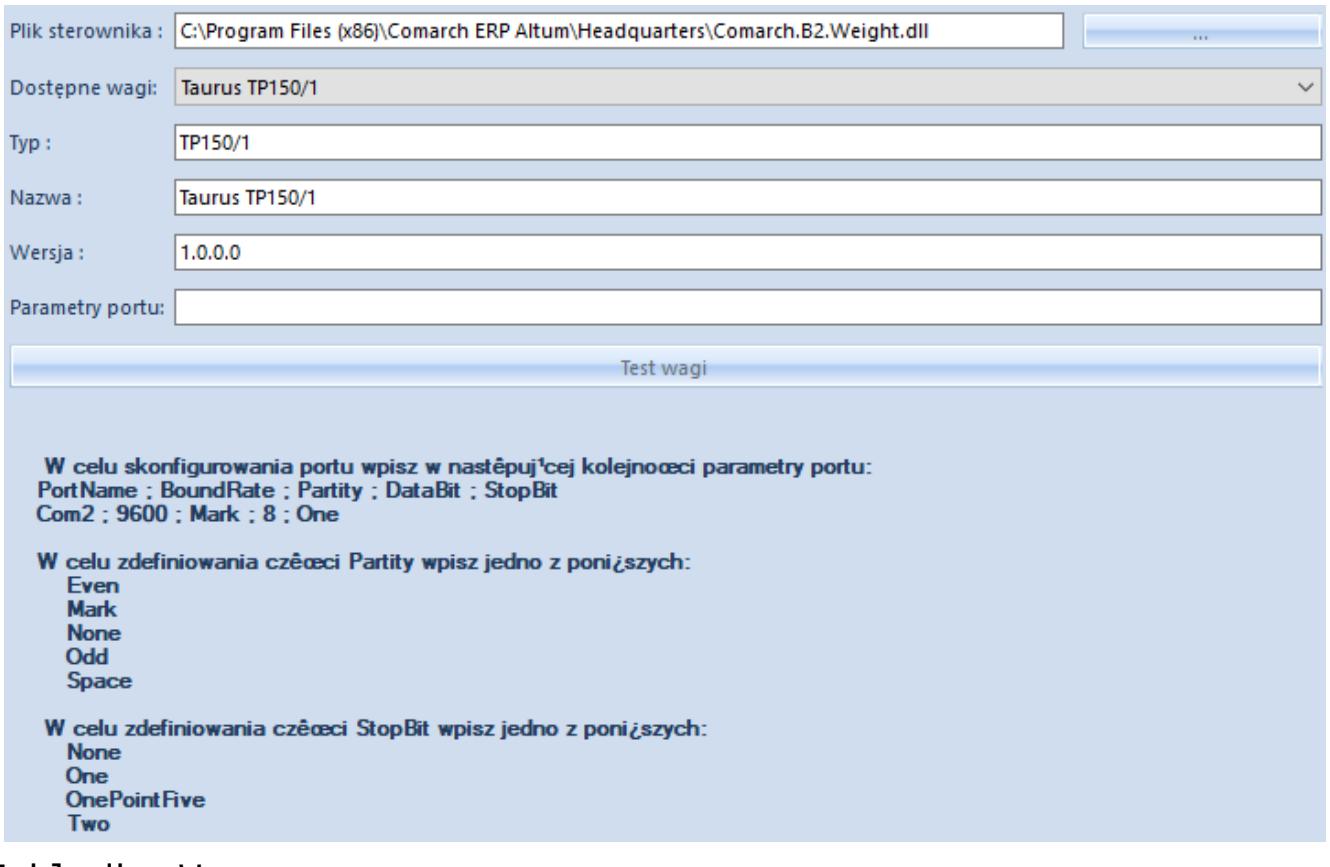

## Zakładka Waga

Pola niezbędne do uzupełnienia w celu konfiguracji wagi to:

**Plik sterownika** – pozwala na wskazanie ścieżki do pliku

*Comarch.B2.Weight.dll*, odpowiedzialnego za połączenie z wagą

- **Dostępne wagi** należy wybrać model wagi z listy dostępnych modeli dla pliku sterownika
- **Typ, Nazwa, Wersja** pola zostaną uzupełnione automatycznie w wyniku wybrania pliku sterownika
- **Parametry portu** należy zdefiniować parametry portu, do którego podłączona jest waga. Po wskazaniu pliku sterownika poniżej w sekcji pojawi się informacja, w jaki sposób należy wprowadzać parametry. Parametry te powinny być ustawione tak samo, jak w systemie Windows z poziomu *Menadżer urządzeń → Port komunikacyjny → Właściwości.*

Przycisk [**Test wagi**] pozwala na przetestowanie połączenia z wagą.

## Uwaga

W związku z tym, że wagi/wago-skanery montowane są w boksie blatu kasowego i wykorzystywane głównie na stanowiskach sprzedaży, ich konfiguracja musi być dokonana właśnie na tych stanowiskach.